#### What else can you do with Android? Porting to custom hardware

Chris Simmonds

*Embedded Linux Conference Europe 2010*

Copyright © 2010, 2net Limited

### Overview

- Porting Android to custom hardware
	- Creating an Android kernel
	- Building the Android Open Source
	- Device support: input, display, network
	- Initialising services
	- Configuring ...

# Steps to implement Android

- Get a kernel with Android patches
- Build the Android user space
- Customise
	- Boot sequence: services
	- Networking: Ethernet
	- Input devices: touchscreen & user buttons
- Write application in Java
	- Probably have to write some native  $(C/C++)$  code

# Android Open Source Project

- Aka AOSP. Home page:
	- [http://source.android.com](http://source.android.com/)
- A multitude of git trees:
	- [http://android.git.kernel.org](http://android.git.kernel.org/)
- Use repo tool and a manifest file to download and sync with a sub-set of the trees
- Note: most development is done privately and then released to the AOSP later
	- AOSP trees lag the code available to OHA members

# Chip support

- armv5te and armv7a out-of-the-box
- MIPS, PPC, x86, SH ports have been done
- SoC support (kernel and drivers) from vendors including
	- Freescale i.MX, TI OMAP
- Custom board level support
	- In most cases you will have to create your own Android BSP
	- Requires merging Android kernel patches into your own kernel tree

# Android kernel repository

- http://android.git.kernel.org/ is the main repository for the AOSP
- There are several kernel trees there: the main one is kernel/common.git. It has several heads
	- $\cdot$  android-2.6.35
	- $\cdot$  android-2.6.32
	- android-goldfish-2.6.29
	- $\cdot$  android-2.6.29
	- android-goldfish-2.6.27
	- $\cdot$  android-2.6.27
	- $\cdot$  android-2.6.25

# Android kernel additions

- Wakelocks & Power management
- Binder
	- corba-like IPC, replaces SYSV and POSIX IPC
- $\cdot$  ashmem
	- Android shared memory: replaces SYSV & POSIX shared mem
	- Apps use ioctl and mmap on /dev/ashmem
- pmem
	- Process memory allocator
- $\cdot$  logger
	- Ring buffers for logging: used by logcat application
- oom handling
	- "better" oom hander
- $\bullet$  Other bibs and bobs...

# Notes about merging Android kernel

- Android patches not in mainline
	- Some changes were in drivers/staging/android for kernels up to 2.6.32
- Merging the big picture
	- clone Android kernel
	- create a patch between Android and mainline
	- apply the patch to your kernel & resolve the errors
- Details...
	- $\cdot$  read section 4 in the handout

### AOSP: repo

- Everything except the kernel is available in the AOSP
- repo is a tool to synchronise the git trees you need
	- Obtain from http://android.git.kernel.org/repo
	- Initialise the repository
	- The trees to clone are defined in a manifest
		- an xml file

# Example of using repo

- Using the default manifest
	- note: takes a long time & downloads several GiB of code

mkdir ~/myandroid cd myandroid repo init -u git://android.git.kernel.org/platform/manifest.git repo sync

# Building everything

- Next, build it like this
	- the final 'm' is an alias for 'make' (!)
	- this also takes a long time and consumes much disk space

```
cd myandroid 
export JAVA HOME=$HOME/jdk1.5.0 22
PATH=$JAVA HOME/bin: $PATH
. build/envsetup.sh 
m
```
# What you get

- Tools (e.g. adb, emulator) in
	- myandroid/out/host/linux-x86
- Target file images (system.img, userdata.img, ramdisk.img) in
	- myandroid/out/target/product/generic
- Individual target run-time files in
	- myandroid/out/target/product/generic/root/

# Building the sdk

• Build your own sdk with

m sdk

• The output is in

myandroid/out/host/linux-x86/androidsdk eng.<user name> linux-x86/

## Default file systems

- This is the default layout in NAND flash memory
	- using the YAFFS2 file system format
- Only / data is writeable: this is where your apps and settings are stored

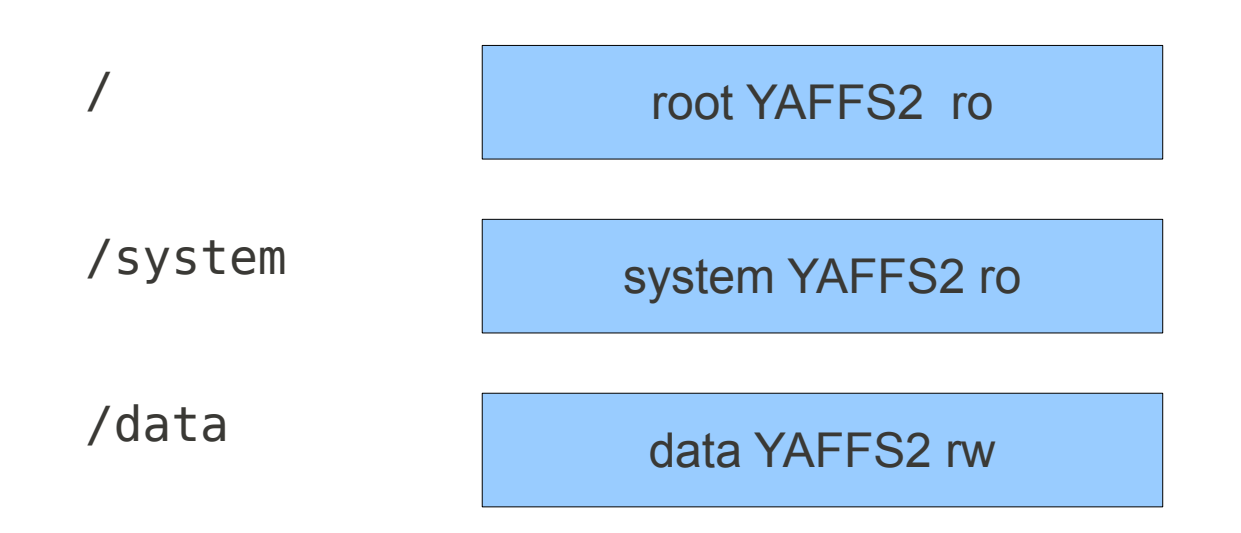

## More about booting: init.rc

- The first program to run is **/init**
- Creates device nodes, starts services
	- A bit like a combination of ordinary init and udev
- Controlled by script in **/init.rc:**

```
on init
sysclktz 0
loglevel 3
# setup the global environment
     export PATH 
/sbin:/system/sbin:/system/bin:/system/xbin
     export LD_LIBRARY_PATH /system/lib
...
```
# Android init language: actions

An action is what to do when a trigger is received. Actions take the form of:

on <trigger> <command> <command> <command>

For example the init trigger is issued when the system starts, so init.rc begins with this action

on init

# Android init language: services

An service is usually a daemon process that is started Services take the form of:

service <name> <pathname> [ <argument> ]\* <option> <option>

The service class is set by class <class\_name>. If there is no class it defaults to 'default'.

You start services of a certain class with class start, so this command at the end of the on init action starts all the default services

class\_start default

### Example service in init.rc

```
## Daemon processes to be run by init.
##
service console /system/bin/sh
     console
# adbd is controlled by the persist.service.adb.enable system property
service adbd /sbin/adbd
     disabled
# adbd on at boot in emulator
on property:ro.kernel.qemu=1
     start adbd
on property:persist.service.adb.enable=1
     start adbd
on property:persist.service.adb.enable=0
     stop adbd
                                                 adb is disabled by default
                                                 enabled if running emulator
                                                 or persist.service.adb.enable=1
                                                 is set in /default.prop
```
# Display devices

- Uses Linux frame buffer device
- Screen size limited in framework classes
	- $\cdot$  1024x768...
	- Gingerbread rumoured to support 720p HD (1280x760)
- 2D acceleration (optional)
	- Custom library 'SGL'
- 3D acceleration (optional)
	- OpenGL ES 1.0

### Input devices - buttons

- Uses Linux input device framework interface (/dev/input/event\*)
	- So you need to write a normal Linux driver that creates input events
- The default key mapping is in

/system/usr/keylayout/qwerty.kl

- A key mapping may be qualified with WAKE
	- Pressing this key while the device is asleep will wake it up

#### Input devices - touchscreen

- Also uses Linux input device framework
	- So, any Linux touch screen driver will work
	- Note: does not use tslib. Filtering done in Android framework
- Input classes smart enough to display a soft keyboard when needed if there is no real keyboard
- If you want screen, use ts calibrator
	- Source is in the AOSP tree

# Summary

- There is quite a lot to know if you are porting Android to custom hardware
	- But not more than other embedded Linux distros
- All of the source is open and easily available
- The sort of customisations you can make without much effort include
	- changing the boot-up script, init.rc
	- adding drivers for input devices
	- adding drivers for accelerated graphics

# Links

- Relevant Android developer forums
	- http://groups.google.com/group/android-porting
	- http://groups.google.com/group/android-kernel
- Inner Penguin blog at
	- http://www.embedded-linux.co.uk
- 2net web site
	- http://www.2net.co.uk